## **САБАҚ ЖОСПАРЫ**

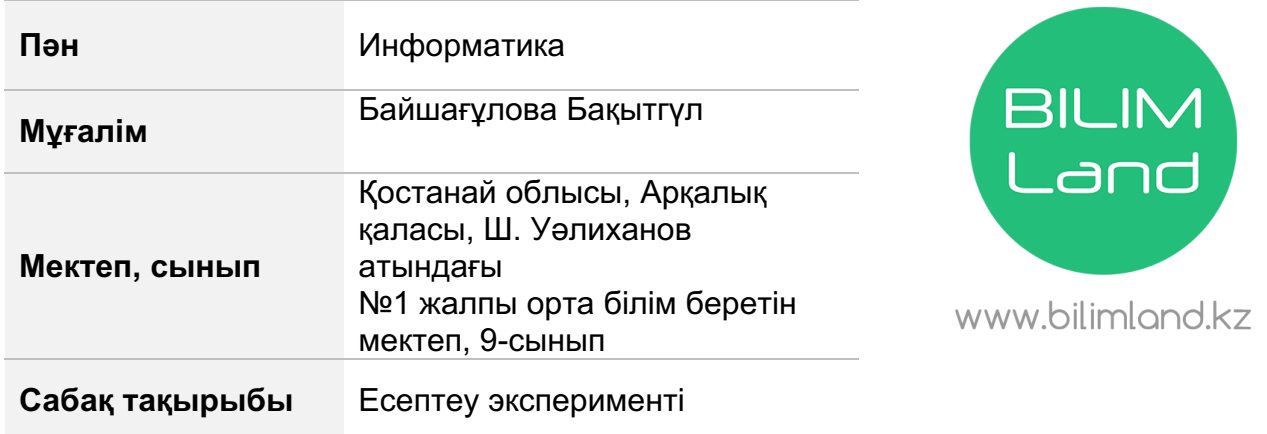

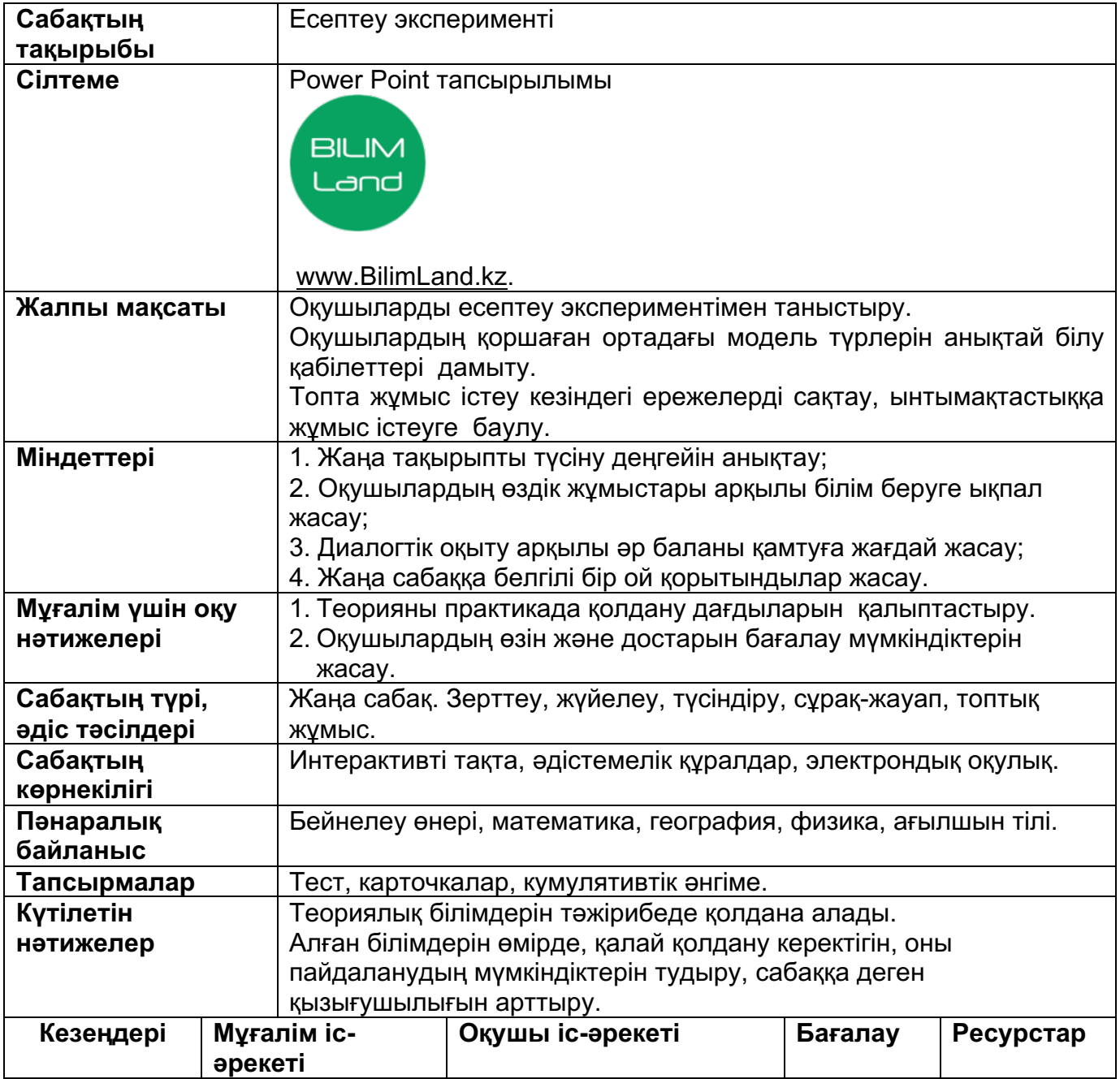

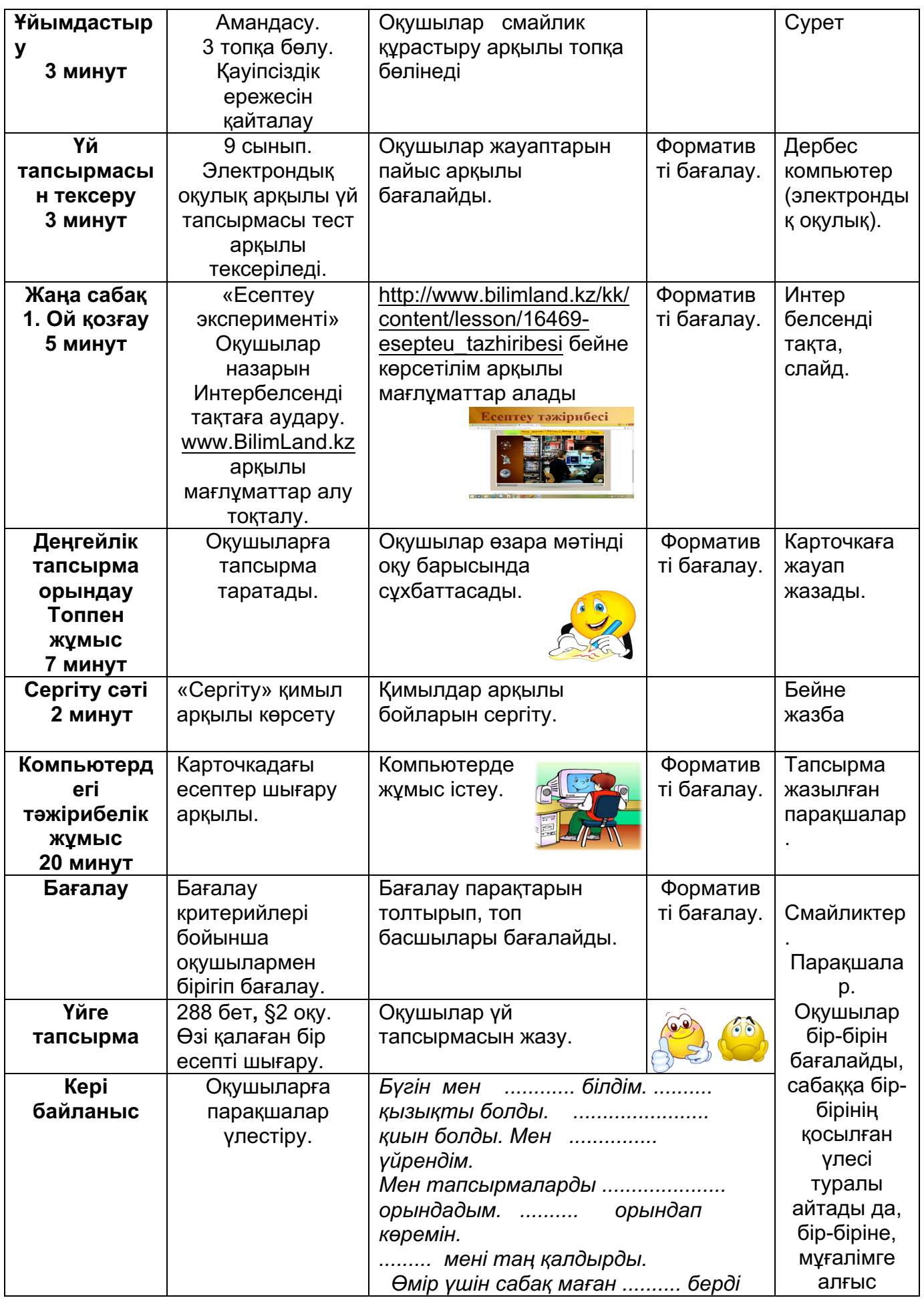

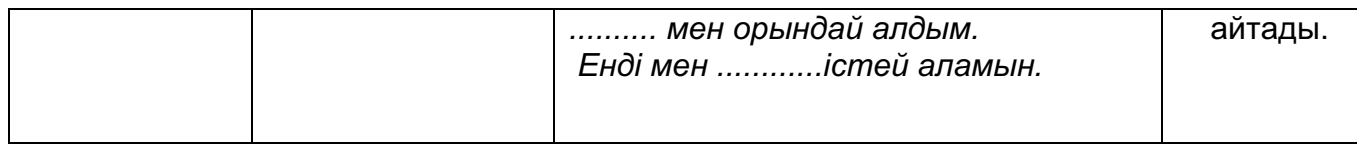

## **Бағалау парағы**

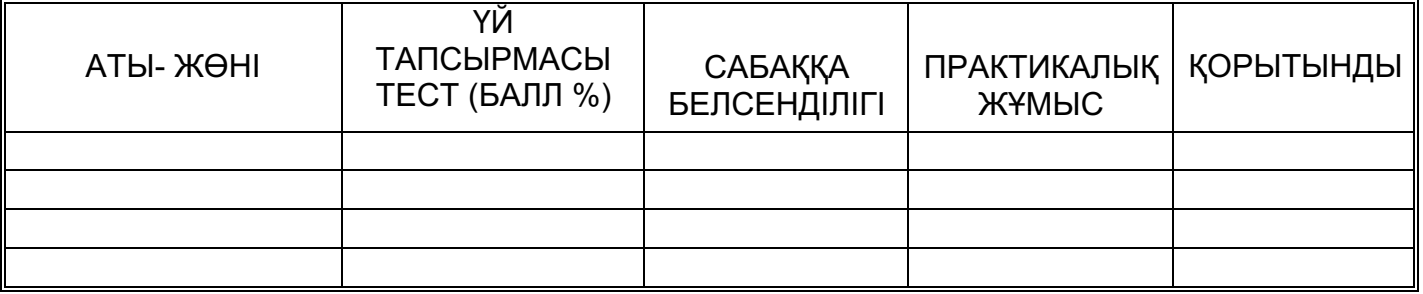

*Бүгін мен ............ білдім. .......... қызықты болды. ....................... қиын болды. Мен ............... үйрендім. Мен тапсырмаларды ..................... орындадым. .......... орындап көремін. ......... мені таң қалдырды. Өмір үшін сабақ маған .......... берді .......... мен орындай алдым. Енді мен ............істей аламын.*

## **Деңгейлік тапсырма орындау. Топпен жұмыс. Интербелсенді тақтада тексеру.**

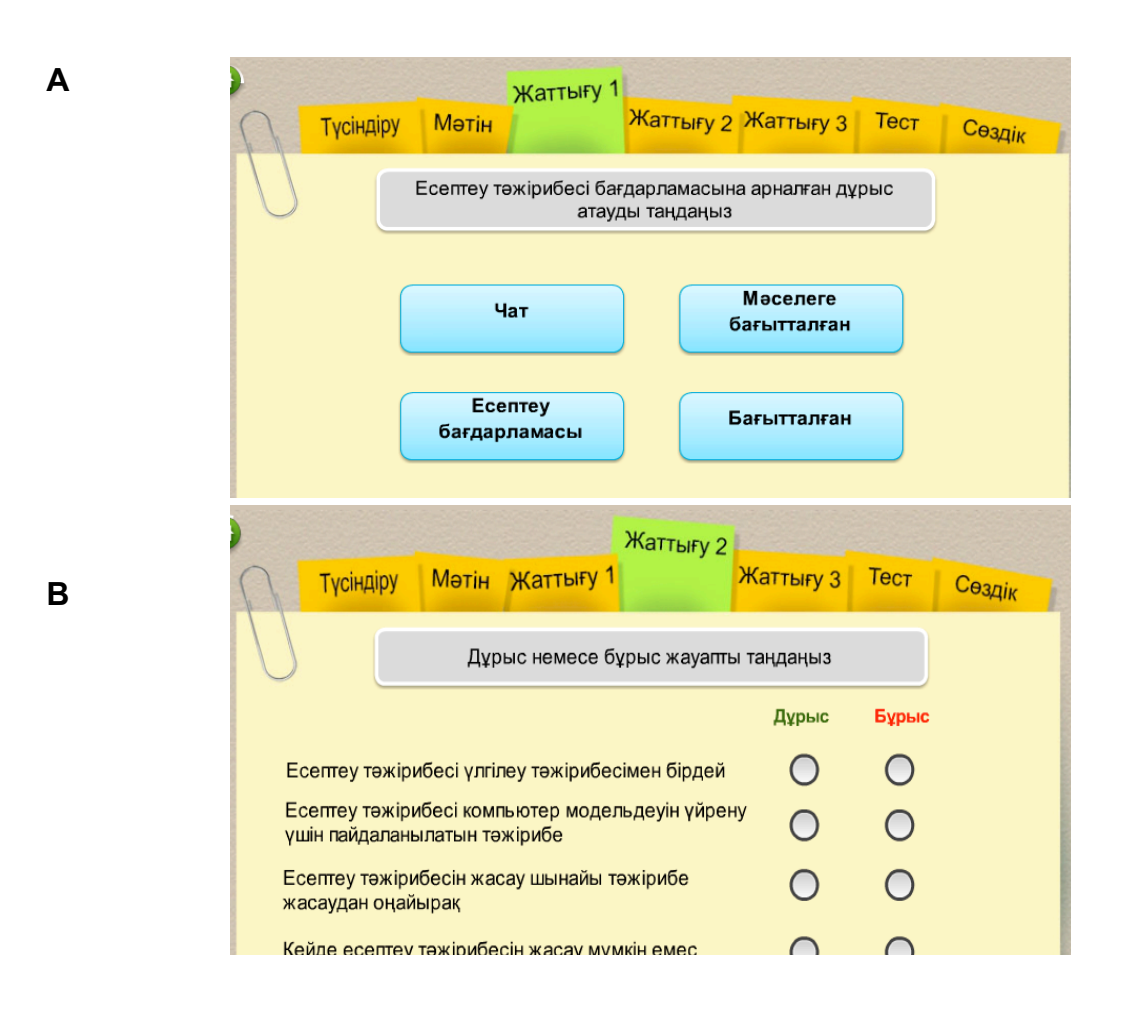

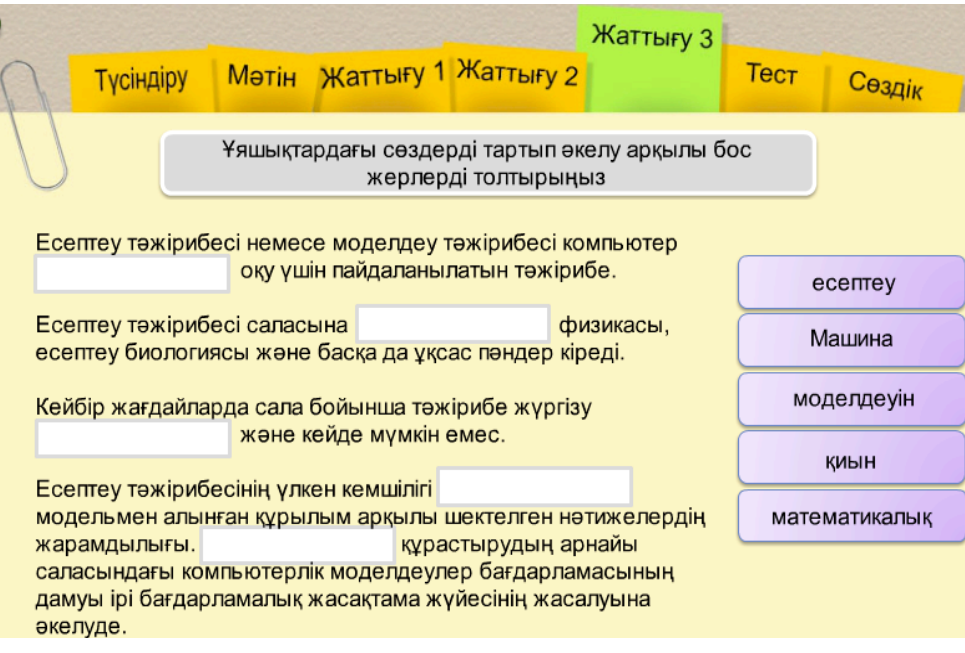

## **Компьютердегі тəжірибелік жұмыс.**

```
Program Figurka;
uses GraphABC;
begin
SetWindowSize(500, 500); //задаем размер графического окна
SetPenWidth(3); //устанавливаем стиль пера
SetBrushColor(clFuchsia); //устанавливаем цвет кисти
Circle(225,160,50); //рисуем окружность
Line(225,160,225,180); //рисуем линии
Line( 210,190,240,190);
Line( 225,210,225,250);
Line( 100,100,200,260);
Line( 200,260,400,260);
Line( 210,350,200,480);
Line(240,350,250,480);
Rectangle(200,230,250,350); //рисуем прямоугольник
SetBrushColor(clLime);
FillRect(0, 480,500,500); //рисуем закрашенный прямоугольник
SetBrushColor(clWhite);
Circle(205,150,10);
Circle(245,150,10);
end.
```
Program **Domik**;

uses Graphabc; //подключение модуля GraphABC begin SetWindowWidth(800); //ширина окна программы SetWindowHeight(600); //высота окна программы SetPenWidth(3); //толщина пера SetFontSize(18); //размер шрифта SetFontColor(clRed); //цвет шрифта SetFontStyle(fsBold); //жирный стиль шрифта TextOut(100,100,'Домик'); //текст Rectangle(200, 300, 600,600); //дом Circle(400,225, 40); //круг SetBrushColor(clAqua); //цвет заливки окна FillRect(300, 400,500,500); //процедура заливки окна rectangle(300,400,500,500); //окно Line(400,400,400,500); // окно Line(300,450,500,450); //окно Line(200,300,400,150); //крыша Line(400,150,600,300); //крыша Line(480,210,480,160); //труба Line(480,160,520,160); //труба Line(520,160,520,240); //труба end. Program **domik** 2:

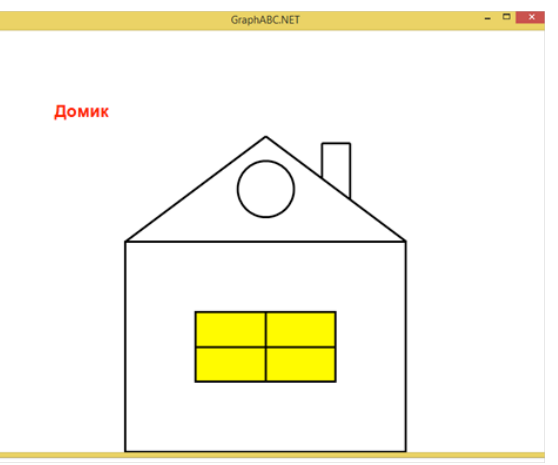

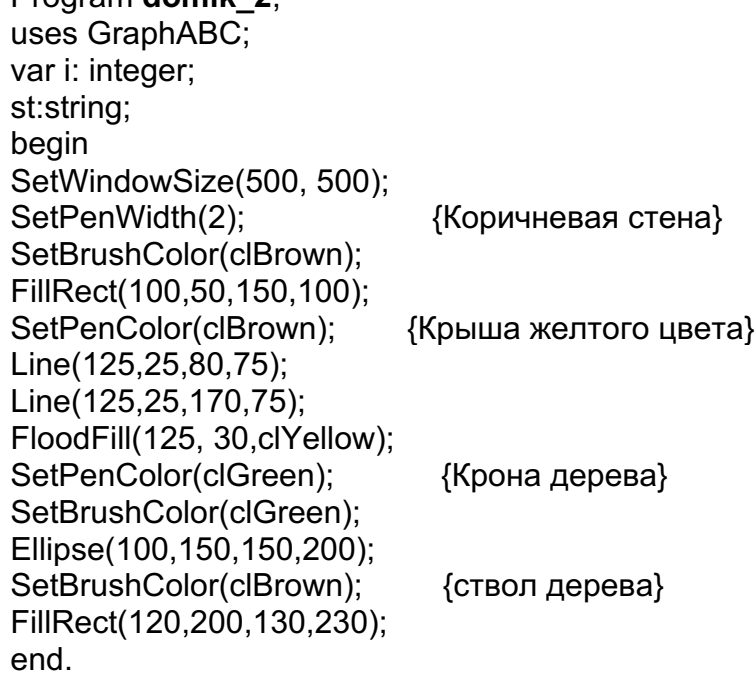

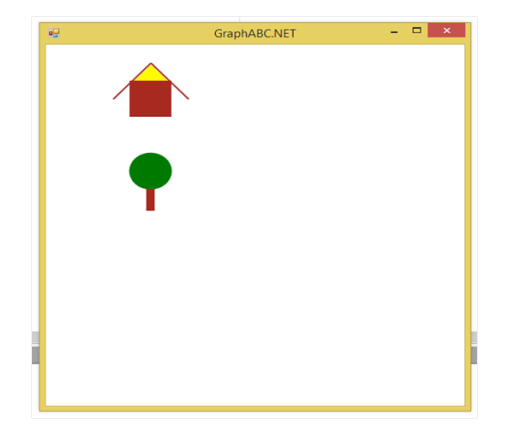